## **TAP 2022-23. Laboratorio.**

## 1. Calculadora

Vamos a fabricar una calculadora partiendo de un GUI que ya está hecho. Este tiene varios elementos a los que atenderemos con código (hay uno, el menú, al que no

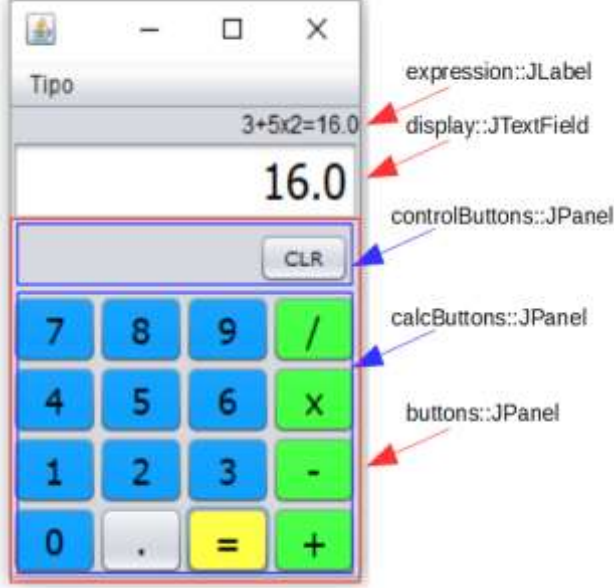

atenderemos en esta práctica) • Un panel conteniendo a otros dos, donde el primero

es un teclado para operaciones de "control" -sólo con la tecla de borrado total de la operación en curso-, y el segundo un teclado con los 10 dígitos, el punto, las cuatro operaciones básicas y el "igual".

• Un display donde se mostrarán las cifras según se tecleen los dígitos y el punto, así como el resultado de las operaciones que se ejecutarán cuando se pulsan los operadores o el "igual".

• Una etiqueta en la que se mostrará toda la secuencia de teclas ejecutada, y el resultado al terminarla con la pulsación de la tecla "igual"<sup>1</sup>

Este GUI (**CalcuGUI.java**) se encuentra en un proyecto Netbeans que es preciso [descargar](http://gtts.ehu.es/German/Docencia/2122/TAP/labo/Calculadora_stub.zip) de la red. Además del

GUI, encontraremos también una clase de arranque (Calculadora) que lo instancia<sup>2</sup>, y a continuación instancia un objeto de una clase de control (**CalcuControl**) para "dar vida" a nuestra calculadora. Esta última clase está inicialmente vacía, y su implementación es buena parte del ejercicio a realizar (no todo).

Acciones a realizar:

- 1. Declarar **CalcuControl** como un **ActionListener** (para poder atender a todas las pulsaciones de teclas en el GUI).
- 2. Hacer que pueda instanciarse recibiendo una referencia al GUI que controlará, y subscribiéndose a los eventos que atenderá de él (todas las teclas). En lugar de suscribirse a cada botón, se seguirá el enfoque planteado en el siguiente punto.
- 3. Retocar **CalcuGUI** añadiendo un método (**subscribirABotones**) que permita a un **ActionListener** suscribirse a todos sus botones (ver la imagen junto al punto 5). No se hará suscribiendo uno a uno a cada botón, sino de un modo más eficaz: recorriendo los paneles para asignarles a todos los botones que incluyen el **ActionListener** recibido (ver "pistas" al final).
- 4. En **CalcuControl,** definir el método de implementación del interfaz escribiendo el código para atender a cada evento, indagando "quién" es quien ha enviado el "aviso" y actuando en consecuencia (punto 6), lo que acabará mostrando un cambio en el GUI conforme al siguiente punto.

<sup>1</sup> Obsérvese en la imagen que la expresión no es demasiado "razonable": un resultado de 13.0 parecería lo correcto. Lo que la calculadora de la imagen hace es un procesamiento de izquierda a derecha sin atender a una precedencia de operadores. Se ha hecho esto por sencillez, ya que atender a precedencias podría complicarse en exceso: veríamos de inmediato la necesidad de disponer de paréntesis, puesto que atender a una precedencia pide de forma natural atender a la posibilidad de forzarla (no hacerlo es tan "insatisfactorio" como no atender a precedencia).

<sup>2</sup> Comentaremos la clase de arranque en el aula.

5. Para alterar el contenido del display y de la expresión en el GUI, éste proporcionará sendos métodos (que simulan ser "setters")

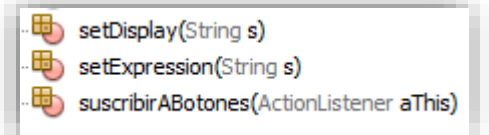

6. La clase **CalcuControl** incluirá todo lo que se considere necesario para mantener el estado de la calculadora y representarlo en el GUI (el display y la expresión) como resultado de cada interacción con el teclado (p.ej. Para las teclas numéricas simplemente añadir el dígito a la representación; o para los operadores ejecutar y mostrar el resultado). Esto no es complicado, pero tampoco es trivial: no se debe admitir cualquier número en cualquier momento; no puede haber más de un punto; cuando se pulsa un operador aún falta un operando para poder ejecutarlo...

## **Algunas "pistas":**

"**set Display**" y "**setExpression**" son muy fáciles, no necesitan pistas...

"**suscribirABotones**" debe recorrer todos los paneles que contengan botones para que a todos ellos se les suscriba el objeto que le llega como parámetro.

**jp.getComponents()** al JPanel (**jp**) podemos pedirle los componentes que contiene

**b.addActionListener(al)** a un botón (**b**) podemos suscribirle un ActionListener (**al**) Ojo a los detalles: No tenemos una colección de paneles con botones para hacer un **for** (pero podemos meterlos en un array); los botones los obtenemos como "**Component**", luego hay que asegurarle al compilador que son botones (será necesario usar un cast); ...

Al definir en **CalcuControl** el método que atiende a los eventos tendremos que "descubrir" cuál ha sido el botón pulsado, cosa que podemos hacer "mirando dentro" del **ActionEvent** que recibimos... podremos descubrir quién ha sido el componente gráfico origen ("source") -que será un botón-, y a este pedirle el texto que muestra en el GUI, con lo cual podremos decidir qué hacer.